# **BAB III**

### **METODOLOGI PENELITIAN**

#### **3.1 Tempat Penelitian**

Penelitian ini beralamatkan di Jalan Hi. Zainal Abidin Pagar Alam KM 11, Rajabasa Bandar Lampung.

#### **3.2 Metode yang Digunakan**

Jenis penelitian yang digunakan dalam pembuatan laporan ini yaitu menggunakan metode penelitian *waterfall*. Alasan mengapa menggunakan metode penelitian *waterfall*, karena metode *waterfall* melakukan pendekatan secara sistematis dan berurutan dalam membangun sebuah sistem. Sistem yang akan berkualitas baik, dikarenakan pelaksanaannya dilakukan secara bertahap sehingga tidak berfokus pada tahapan tertentu.

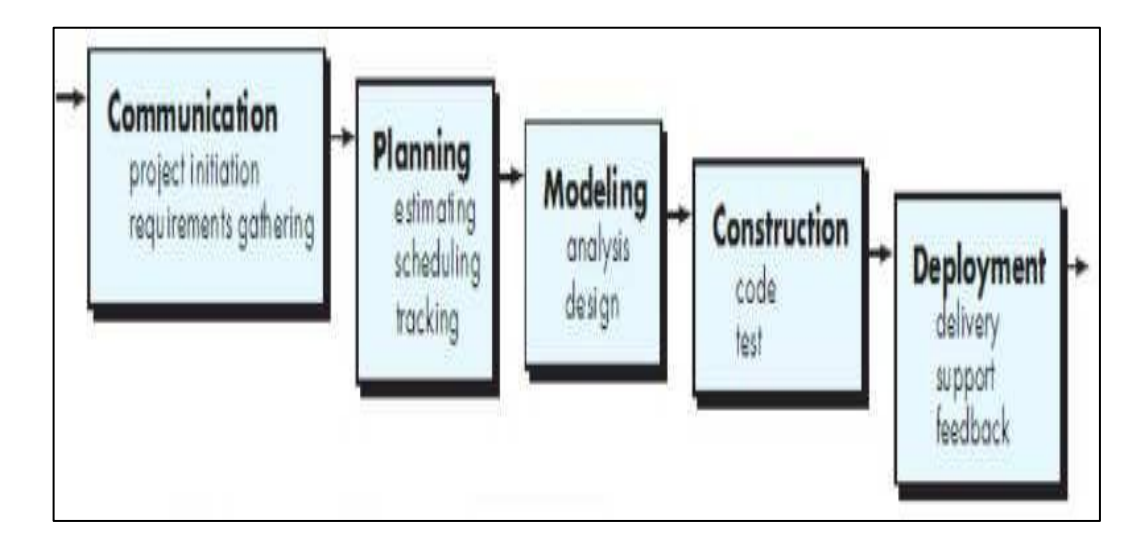

**Gambar 3.1 Metode Yang Digunakan**

## **3.2.1** *Communication (Project Initiation & Requirements Gathering)*

Sebelum memulai pekerjaan yang bersifat teknis, sangat diperlukan adanya komunikasi dengan *customer* demi memahami dan mencapai tujuan yang ingin dicapai. Hasil dari komunikasi tersebut adalah inisialisasi proyek, seperti menganalisis permasalahan yang dihadapi dan mengumpulkan data-data yang

diperlukan, serta membantu mendefinisikan fitur dan fungsi *software*. Pengumpulan data-data tambahan bisa juga diambil dari jurnal, artikel, dan internet.

#### **3.2.2** *Planning (Estimating, Scheduling, Tracking)*

Tahap berikutnya adalah k2tahapan perencanaan yang menjelaskan tentang estimasi tugas-tugas teknis yang akan dilakukan, resiko- resiko yang dapat terjadi, sumber daya yang diperlukan dalam membuat sistem, produk kerja yang ingin dihasilkan, penjadwalan kerja yang akan dilaksanakan, dan *tracking* proses pengerjaan sistem.

#### **3.2.3** *Modeling (Analysis & Design)*

Tahapan ini adalah tahap perancangan dan permodelan arsitektur sistem yang berfokus pada perancangan struktur data, arsitektur *software*, tampilan *interface*, dan algoritma program. Tujuannya untuk lebih memahami gambaran besar dari apa yang akan dikerjakan.

#### **3.2.4** *Construction (Code & Test)*

Tahapan *Construction* ini merupakan proses penerjemahan bentuk desain menjadi kode atau bentuk/bahasa yang dapat dibaca oleh mesin. Setelah pengkodean selesai, dilakukan pengujian terhadap sistem dan juga kode yang sudah dibuat. Tujuannya untuk menemukan kesalahan yang mungkin terjadi untuk diperbaiki.

#### **3.2.5** *Deployment (Delivery, Support, Feedback)*

Tahapan *Deployment* merupakan tahapan implementasi *software* ke *customer*, pemeliharaan *software* secara berkala, perbaikan *software*, evaluasi *software*, dan pengembangan *software* berdasarkan umpan balik yang diberikan agar sistem dapat tetap.

## **3.3 Analisa Sistem**

#### **3.3.1 Analisa Sistem Yang Berjalan**

Analisis sistem berjalan dilakukan dengan menggunakan diagram alir (*Flowchart*) untuk menemukan permasalahan yang muncul pada proses pemeriksaan hasil jalan Berikut adalah *Flowchart* dari sistem pemeriksaan jalan di dinas bina marga dan bina konstruksi provinsi Lampung.

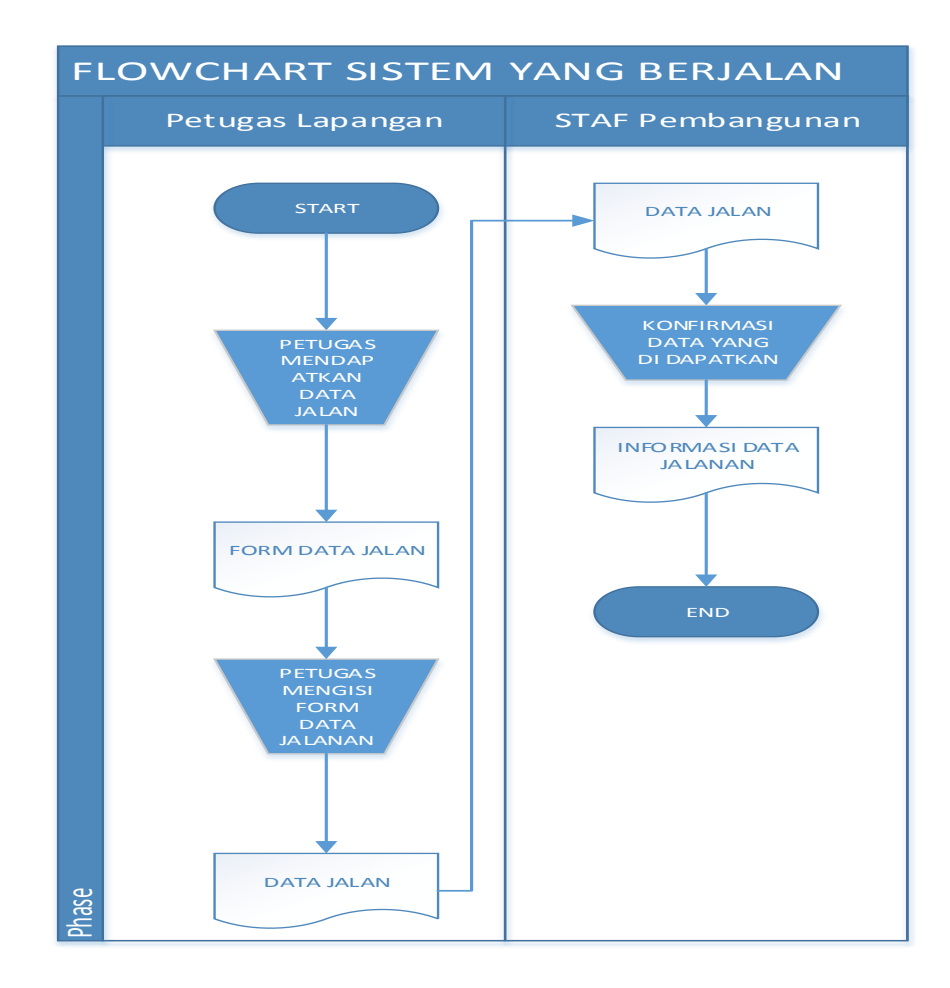

**Gambar 3.2 Flowchart Sistem Berjalan**

## **3.1.2 Analisis Kelemahan Sistem Yang Berjalan**

Dari Analisa proses pengecekan hasil pemeriksaan jalan yang sedang berjalan pada Dinas Bina Marga dan Bina Konstruksi Provinsi Lampung terdapat beberapa masalah yang ditemukan. Masalah yang ditemukan yaitu, untuk mengetahui hasil perbaikan jalan petugas harus datang ke kantor langsung, dan mencatat menggunakan kertas sehingga dapat memakan waktu yang cukup lama serta memungkinkan data rusak atau hilang.

#### **3.4 Rancangan**

Pada tahapan ini yaitu tahap perancangan sistem yang akan dibangun sesuai dengan permasalahan yang ada pada sistem yang berjalan dan akan dipaparkan sesuai dengan metode yang digunakan.

## **3.4.1** *Use Case Diagram*

*Use case diagram* yang disajikan pada Gambar 3.3 mendeskripsikan interaksi aktor, yaitu admin sistem, admin, dan petugas lapangan. *Use case diagram*  merupakan langkah pertama dalam pemodelan sistem informasi pelaporan kerusakan jalan.

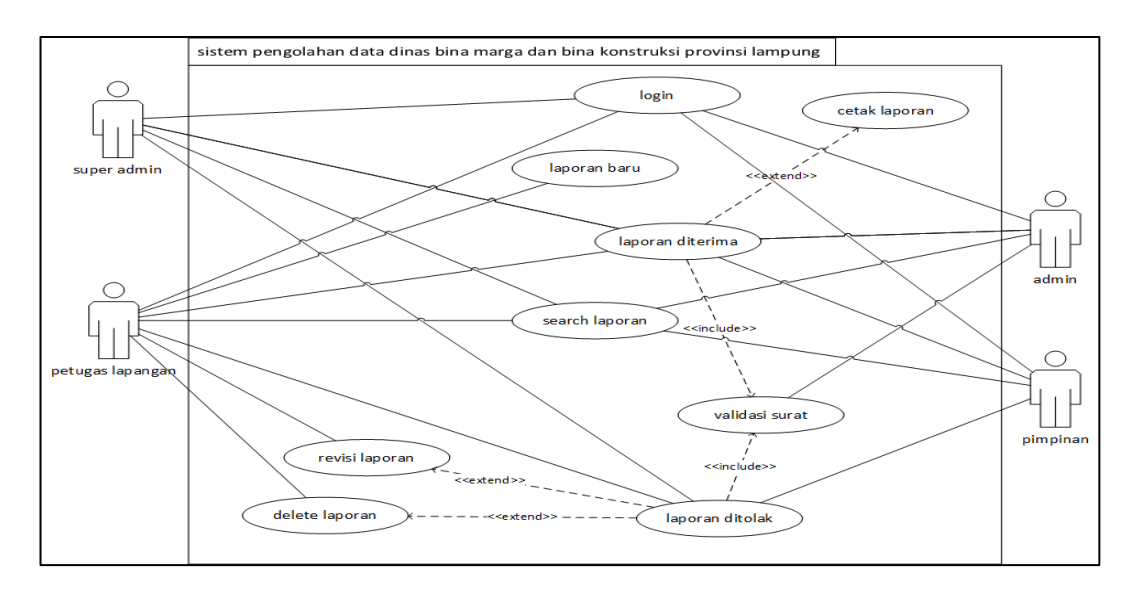

**Gambar 3.3** *Use Case Diagram*

#### **3.4.2 Activity Diagram**

*Activity diagram* yang di ilustrasikan pada Gambar 3.4 merupakan diagram yang menggambarkan *workflow* (aliran kerja) dari sistem data hasil pemeriksaan lapangan bidang pembangunan provinsi lampung.sistem memerlukan

*login* terlebih dahulu jika *username* dan *password* yang dimasukan valid (Y) maka akan tampil menu, tetapi jika tidak valid (T) maka akan kembali ke from login.

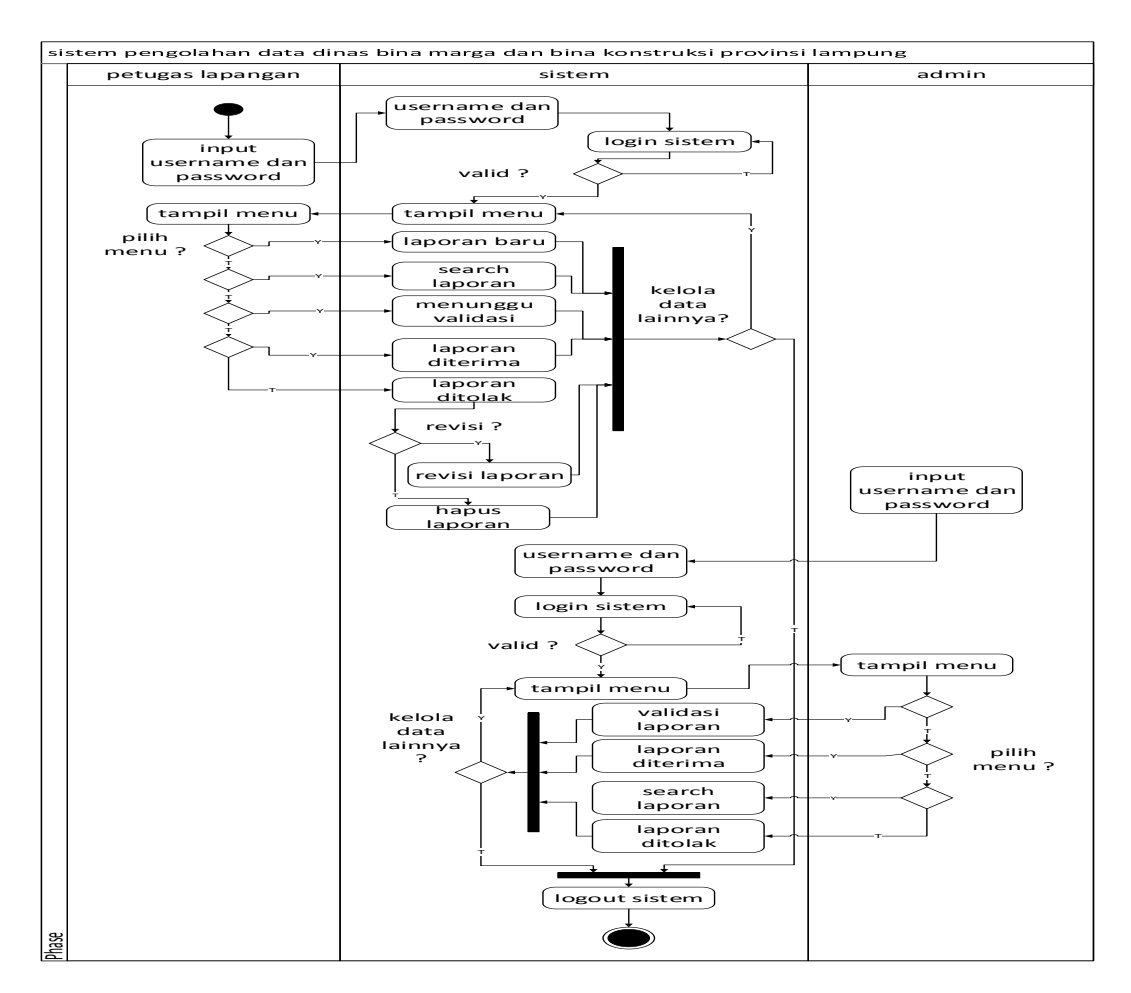

**Gambar 3.4** *Activity Diagram*

### **3.4.3** *Class Diagram*

Pada *class diagram* memuat beberapa *class* didalamnya. *Class* akan melakukan instanisasi dan menghasilkan objek. Objek-objek hasil instanisasi ini akan saling berinteraksi. Interaksi antar objek akan mewujudkan prosedur yang telah di definisikan pada *activity diagram*. Pada Gambar 3.5 terdapat *class*  password\_resets, *class users, class* akta yang mrupakan *class* induk bagi *class*  situ, *class* kontrak. *Class* tersebut digunakan untuk abstrasi data dari penyimpanan

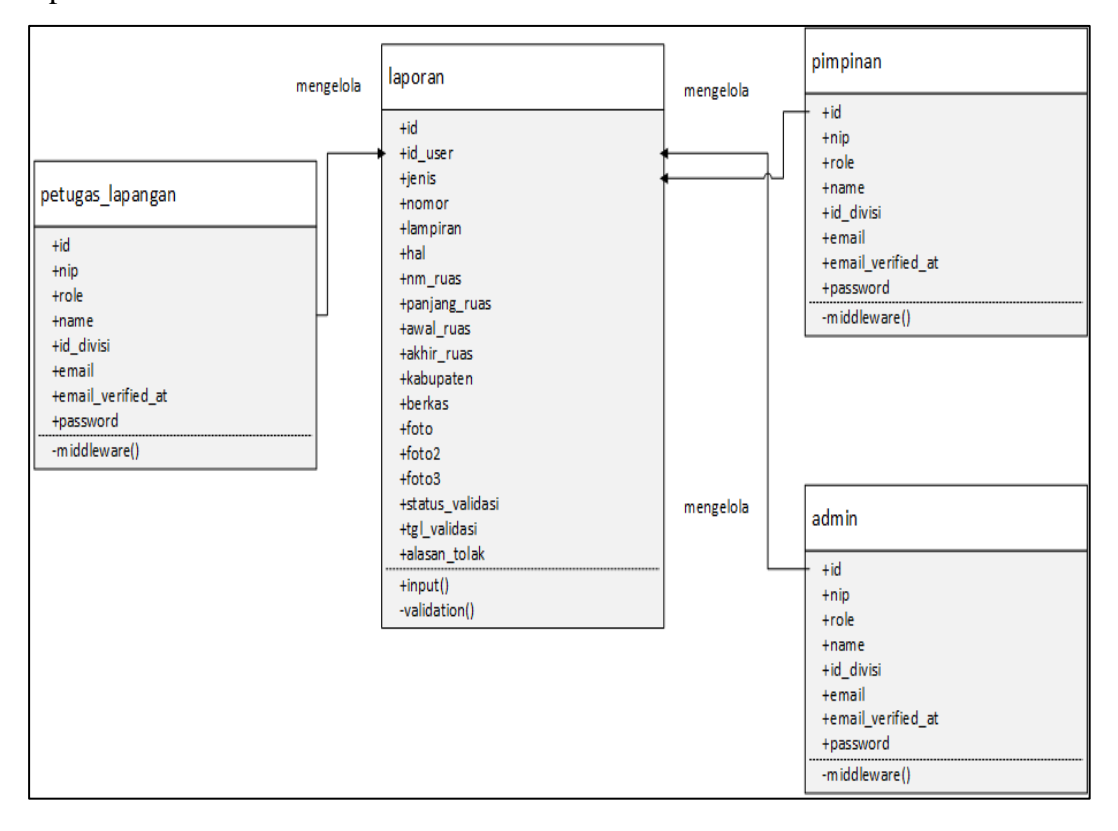

data-data. *Class* yang terdapat pada *class diagram* tersebut berguna sebagai representasi entitas data.

**Gambar 3.5** *Class Diagram*

### **3.4.4 Desain Database**

# **a. Kamus Data Tabel** *T\_USER*

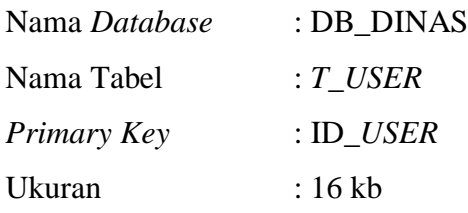

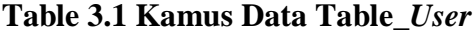

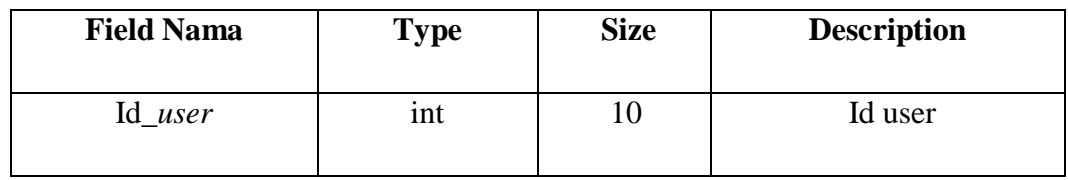

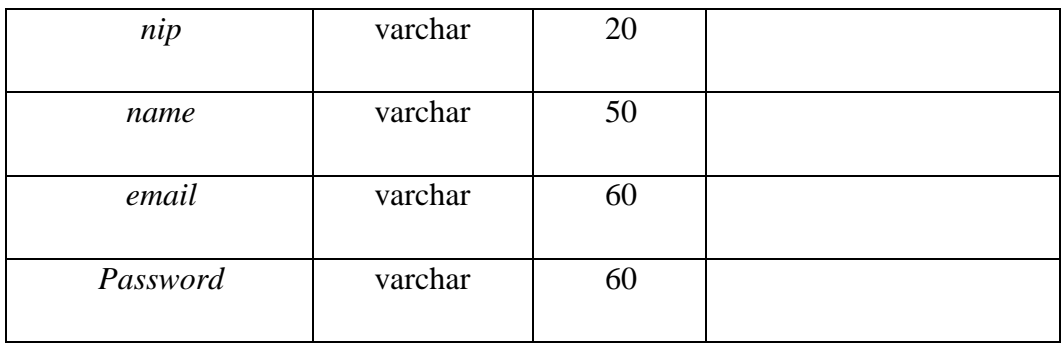

# **b. Kamus Data Tabel** *T\_Password*

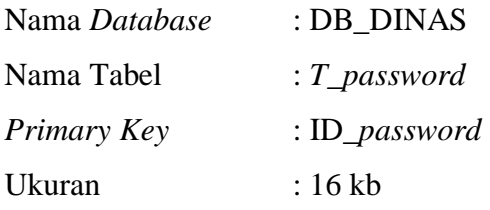

# **Table 3.2 Kamus Data Table\_***Password*

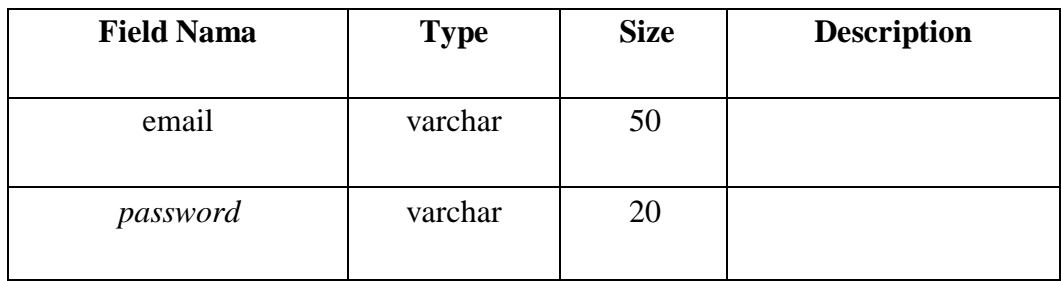

# **c. Kamus Data Tabel** *T\_LAPORAN*

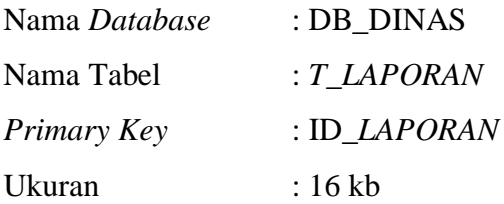

| <b>Field Nama</b>          | <b>Type</b> | <b>Size</b>  | Description |
|----------------------------|-------------|--------------|-------------|
| $\mathop{\rm Id}\nolimits$ | int         | $20\,$       | Id laporan  |
| jenis                      | varchar     | 20           |             |
| tanggal                    | date        | 50           |             |
| nomor                      | varchar     | 30           |             |
| $nm\_ruas$                 | varchar     | 100          |             |
| panjang                    | varchar     | $100\,$      |             |
| awal_ruas                  | varchar     | 500          |             |
| akhir_ruas                 | varchar     | 300          |             |
| kabupaten                  | varchar     | 200          |             |
| Nama surat                 | varchar     | 100          |             |
| berkas                     | varchar     | $100\,$      |             |
| foto                       | varchar     | 100          |             |
| Foto2                      | varchar     | 100          |             |
| Foto3                      | varchar     | 100          |             |
| status                     | varchar     | $\mathbf{1}$ |             |
| $alasan\_tolak$            | varchar     | 150          |             |
| tgl_validasi               | date        |              |             |

**Table 3.2 Kamus Data Table\_***Laporan*

### **3.4.5** *Sequence Diagram*

*Sequence diagram* menggambarkan interaksi antar objek di dalam dan disekitar sistem, pada kasus ini terdapat 8 proses yaitu login, *input*, *update*, *delete*, *search*, validasi, cetak, dan notifikasi.

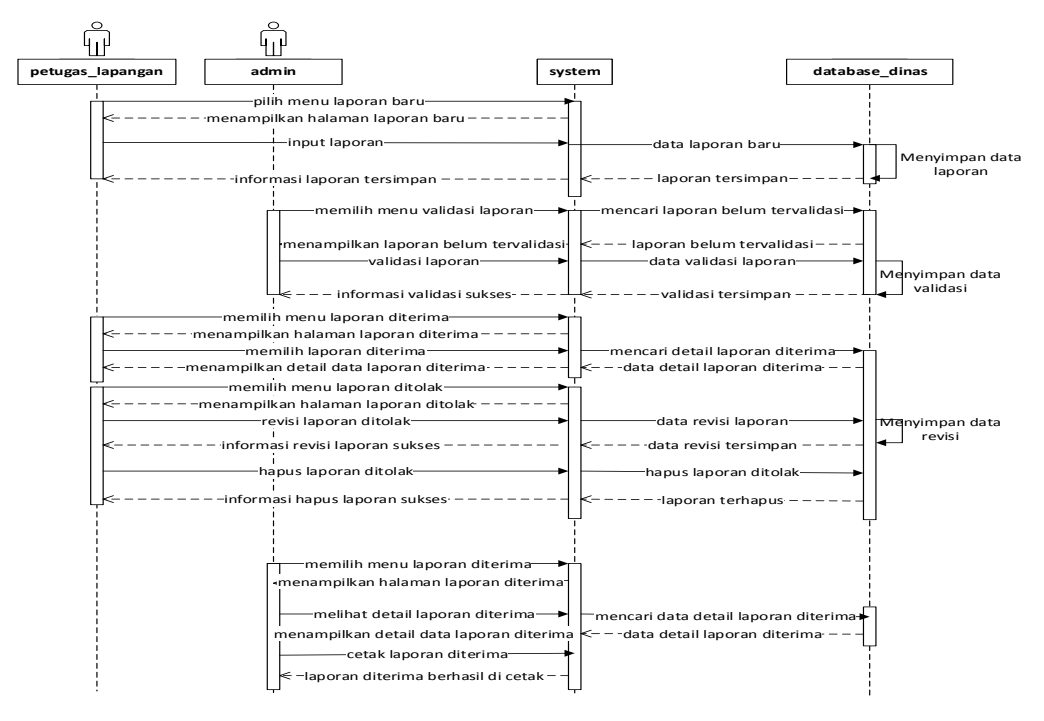

**Gambar 3.6** *Activity Diagram (2)*

pada proses *sequence diagram* pada Gambar 3.4 dimulai dari admin sebagai pengguna yang masuk ke *form login.* Setelah itu admin memasukan *username*  dan *password* menuju validasi *laporan* untuk *login* ke halaman utama*.* Pada halaman utama, admin dapat mengecek laporan masuk,yang di input oleh petugas lapangan.

#### **3.4.5 Desain** *Output*

Rancangan output yang diusulkan adalah informasi yang dihasilkan dari proses input data yang dilakukan secara terkomputerisasi dengan menggunakan program program.

### **a. Rancangan Halaman** *Login*

Rancangan form login adalah halaman form sebelum masuk from admin atau form petugas lapangan akan digambarkan pada Gambar 3.7.

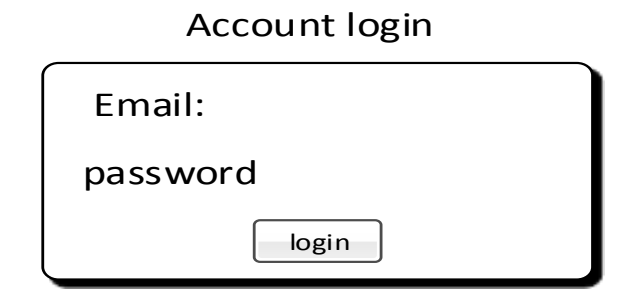

# **Gambar 3.7 Halaman Login**

## **b. Rancangan Halaman Utama Petugas Lapangan**

Halaman utama ini adalah halaman untuk membuat laporan kerusakan jalan yang akan di gambarkan pada Gambar 3.8.

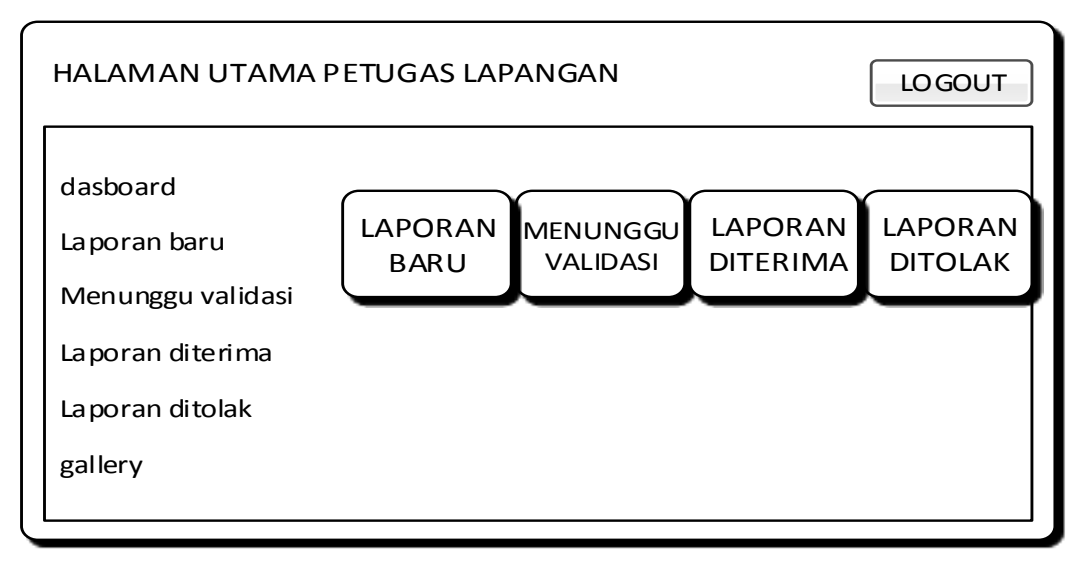

# **Gambar 3.8 Halaman Utama**

## **c. Rancangan Halaman Input Laporan**

Halaman petugas lapangan ini berfungsi untuk menginput laporan kerusakan jalan akan di gambarkan pada gambar 3.9.

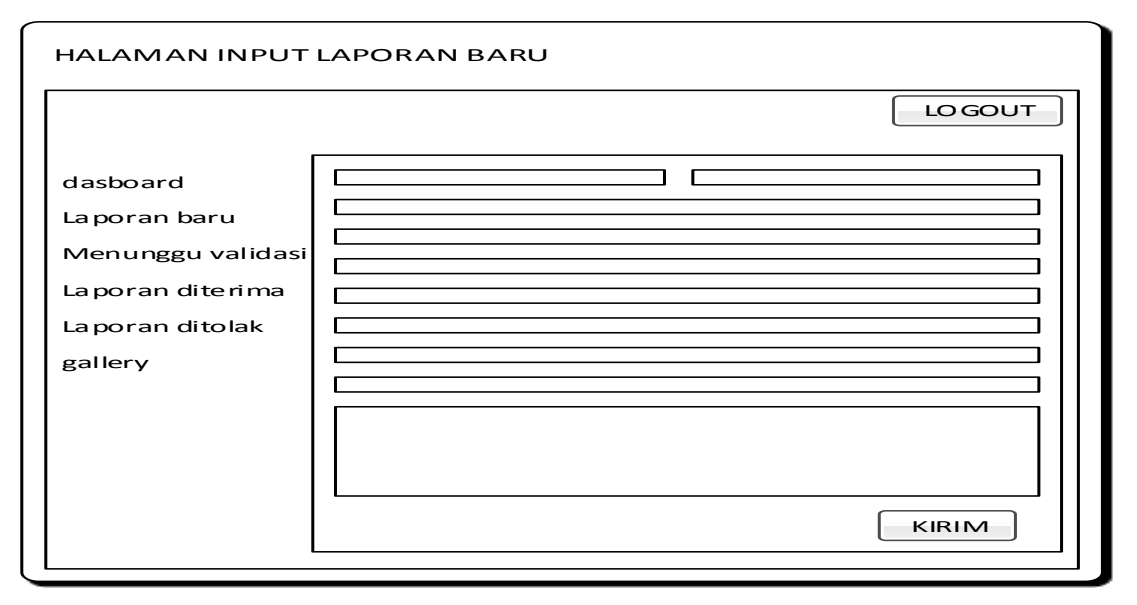

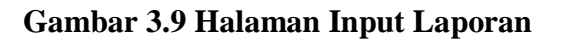

# **d. Rancangan Halaman Laporan Diterima**

Pada halaman ini akan berisi menampilkan berkas laporan yang diterima yang akan di

gambarkan pada Gambar 3.10.

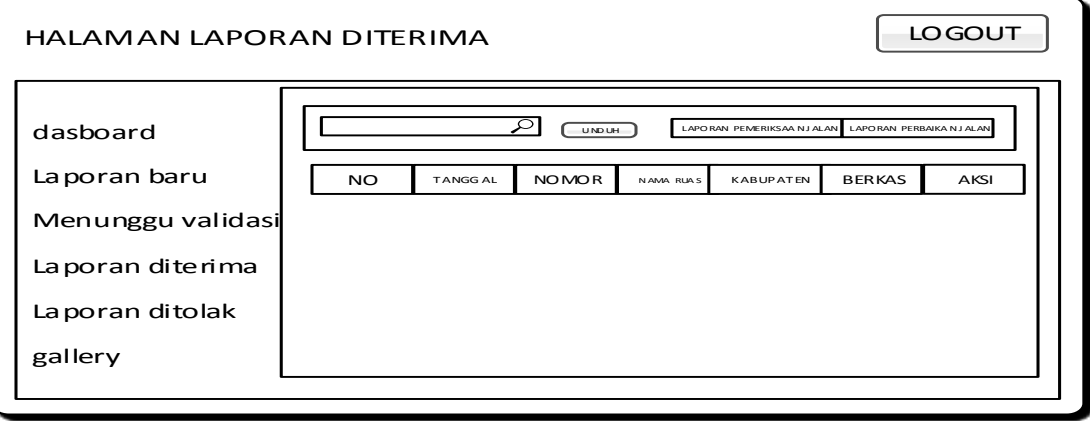

**Gambar 3.10 Halaman Laporan Diterima**

#### **e. Rancangan Halaman Ditolak**

Pada halaman ini akan berisi tentang data yang ditolak jika data tidak valid yang mana akan di Gambarkan pada 3.11.

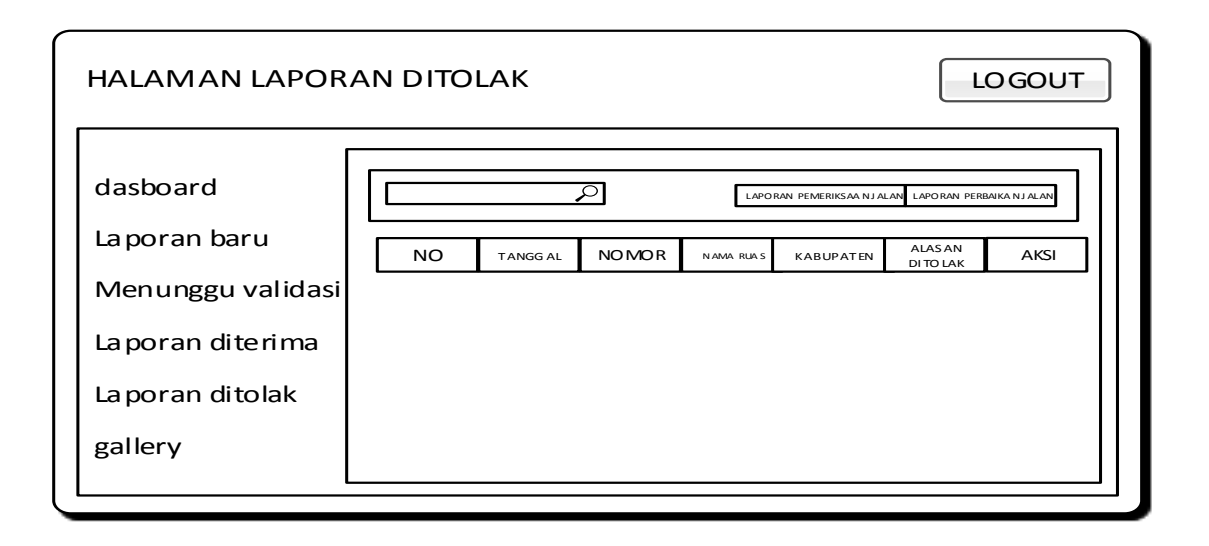

# **Gambar 3.11 Halaman Ditolak**

# **f. Rancangan Gallery**

Halaman ini yang nanti nya akan berfungsi untuk menampilkan foto kerusakan atau perbaikan jalan. Yang akan di tampilkan pada Gambar 3.12.

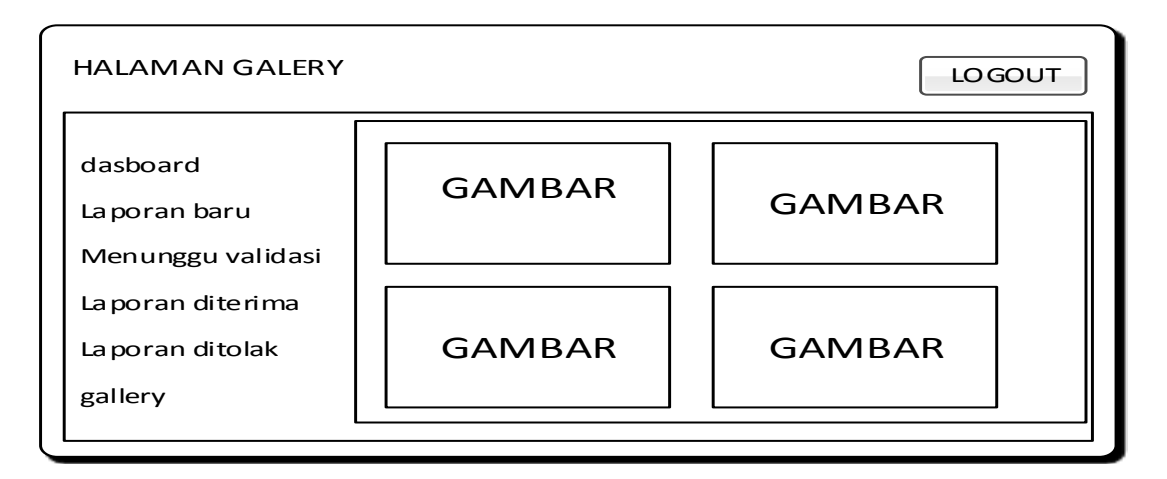

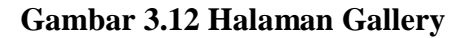

#### **g. Rancangan Halaman Utama Admin**

Pada Halaman ini adalah halaman utama admin untuk mengecek laporan baru. yang akan di tampilkan pada Gambar 3.13.

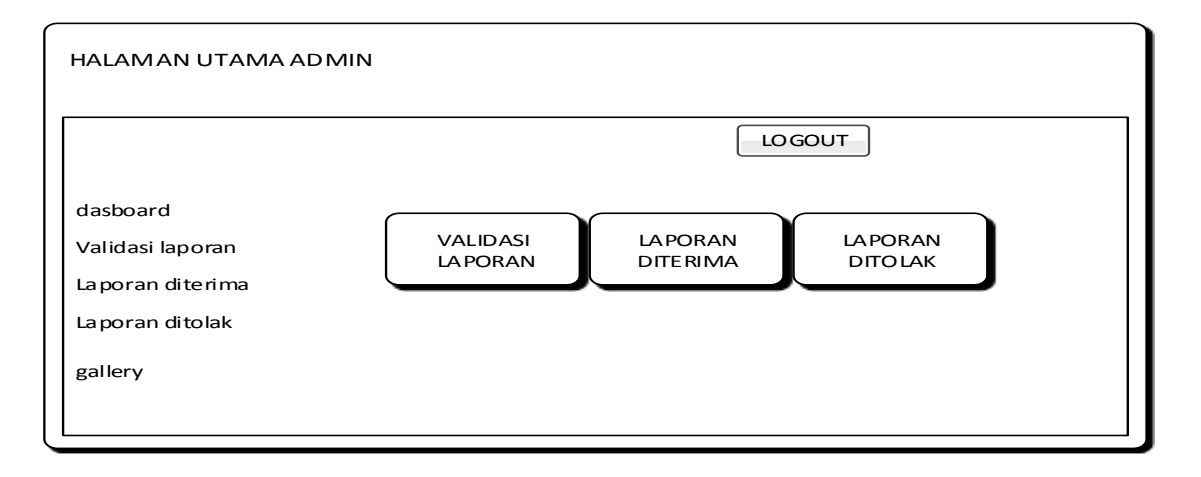

## **Gambar 3.13 Halaman Admin**

## **h. Rancangan Halaman Validasi Laporan**

Halaman ini adalah halaman yang akan memvalidasi laporan yang telah di input oleh peugas lapangan. yang akan di tampilkan pada Gambar 3.14.

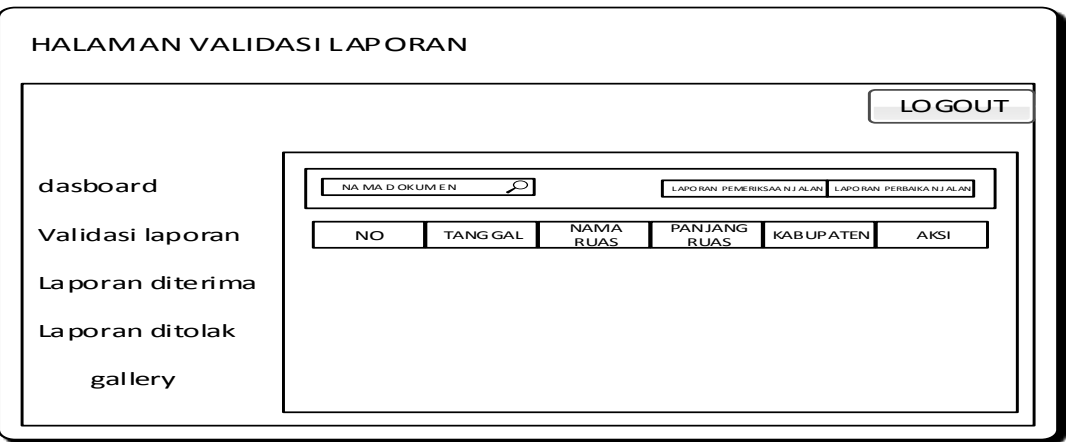

**Gambar 3.14 Halaman Validasi Laporan**

#### **i. Rancangan Halaman Diterima Admin**

Halaman ini yang berisi tentang laporan yang nantinya di proses oleh admin sehingga data yang akan diterima sudah sesuai atau belum untuk di proses.yang akan di tampilkan pada Gambar 3.15.

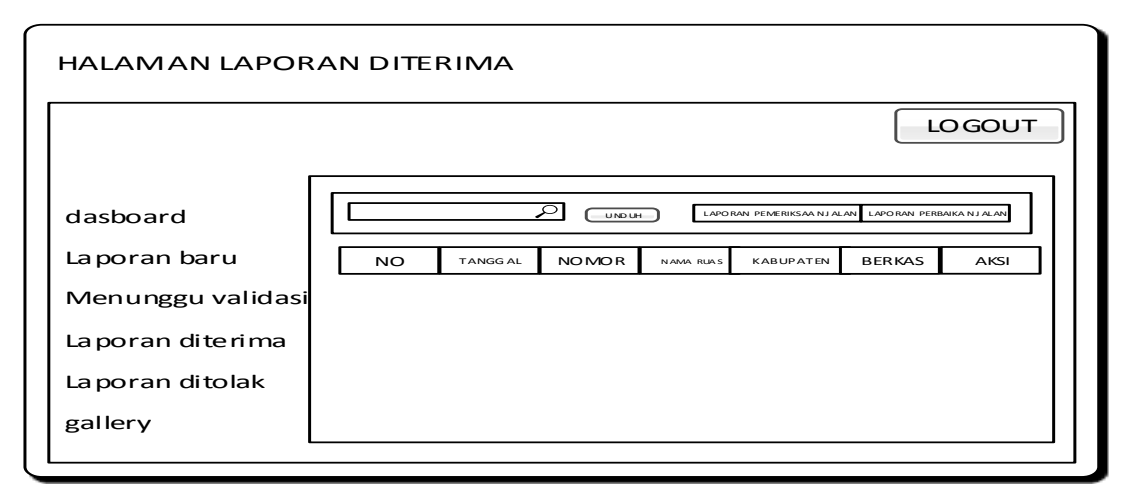

# **Gambar 3.15 Halaman Diterima Admin**

# **j. Rancangan Halaman Ditolak Admin**

Halaman ini berfungsi untuk menampilkan halaman yang ditolak oleh admin yang akan di tampilkan pada Gambar 3.16.

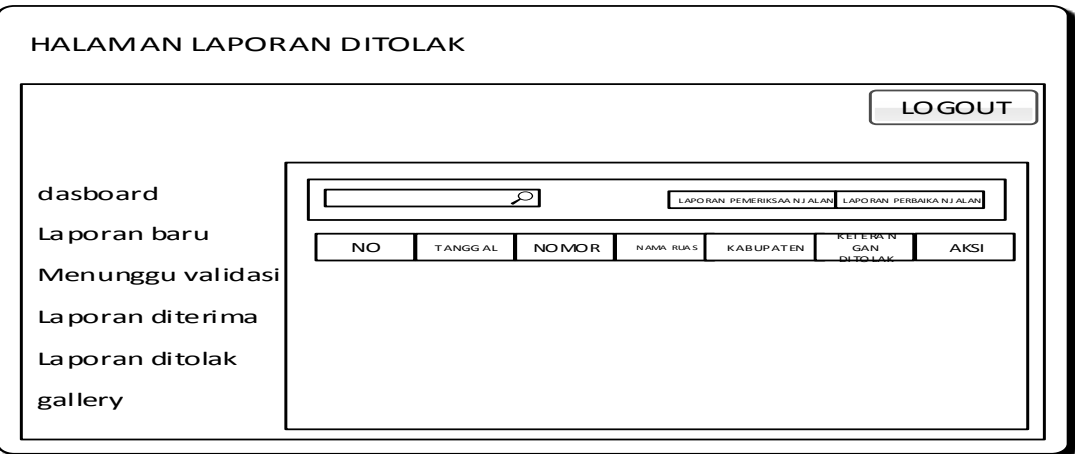

**Gambar 3.16 Halaman Laporan Ditolak Admin**

## **k. Rancangan Halaman Gallery**

Halaman ini berfungsi untuk menampilkan halaman yang galeri yang akan di tampilkan pada Gambar 3.17.

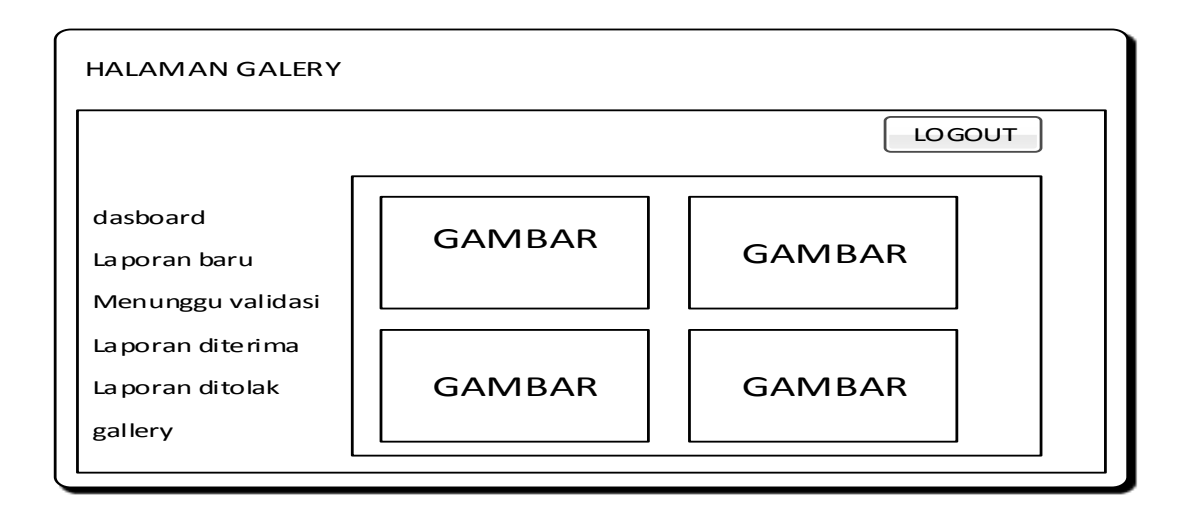

# **Gambar 3.17 Halaman Gallery Admin**

# **l. Rancangan Utama Pimpinan**

Halaman ini berfungsi untuk menampilkan halaman utama pimpinan yang hanya bisa melihat laporan yang di terima dan di tolak oleh admin. Ditampilkan pada Gambar 3.18.

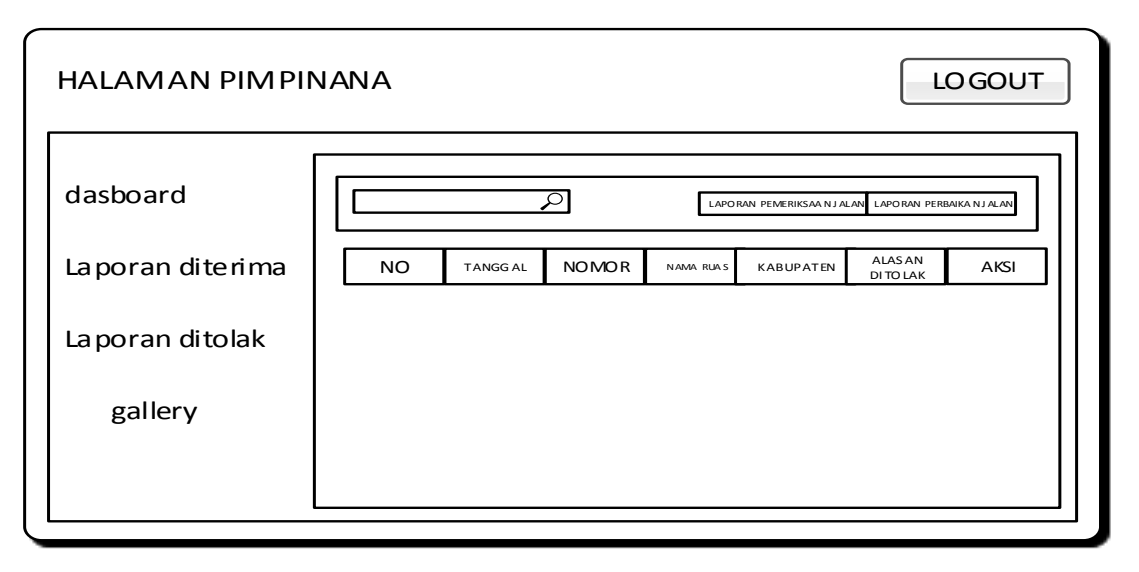

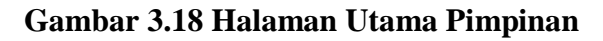